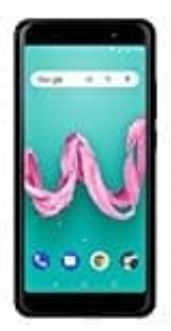

## **Wiko Lenny 5**

## **SIM-Karte(n) und Speicherkarte einsetzen**

Bevor ihr die Karten einsetzen könnt, müsst ihr den Rückdel öffnen.

Wie das geht, könnt ihr hier nachlesen: <https://www.bedienungsanleitung24.de/wiko-lenny-5#support>

1. Nehmt den Rückdeckel vom Gehäuse ab.

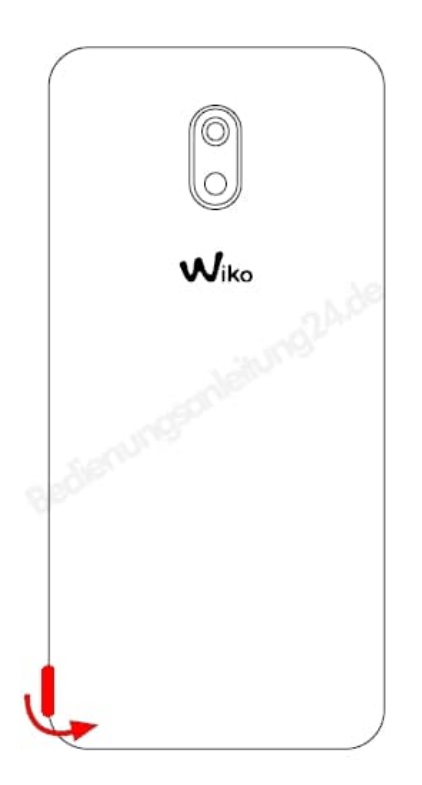

2. Den Slot für die **SIM 1** findet ihr auf der rechten Seite.

Der Slot unterstützt SIM-Karten der Größe **Micro**.

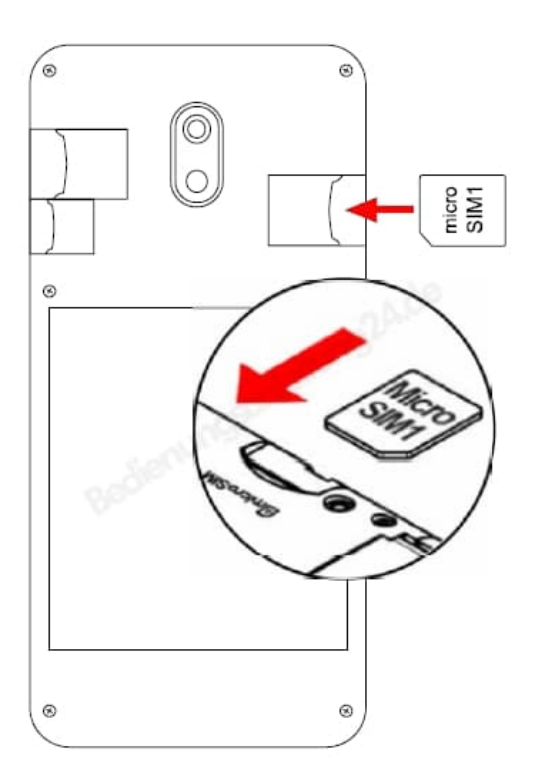

3. Habt ihr eine weitere SIM-Karte, könnt ihr diese nun auch einsetzen.

Den Slot für die **SIM 2** findet ihr auf der linken Seite.

Der Slot unterstützt SIM-Karten der Größe **Micro**.

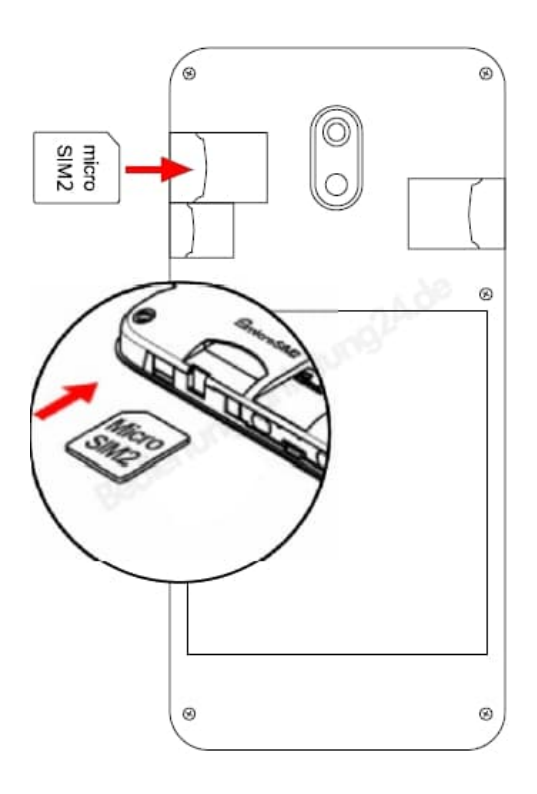

4. Damit der interne Speicher nicht überlastet wird, es ist ratsam, eine Speicherkarte in das Gerät einzusetzen.

Den Slot für die **Speicherkarte** findet ihr auf der linken Seite.

Der Slot unterstützt SD Speicherkarten der Größe **Micro** bis zu einer Größe von **64 GB**.

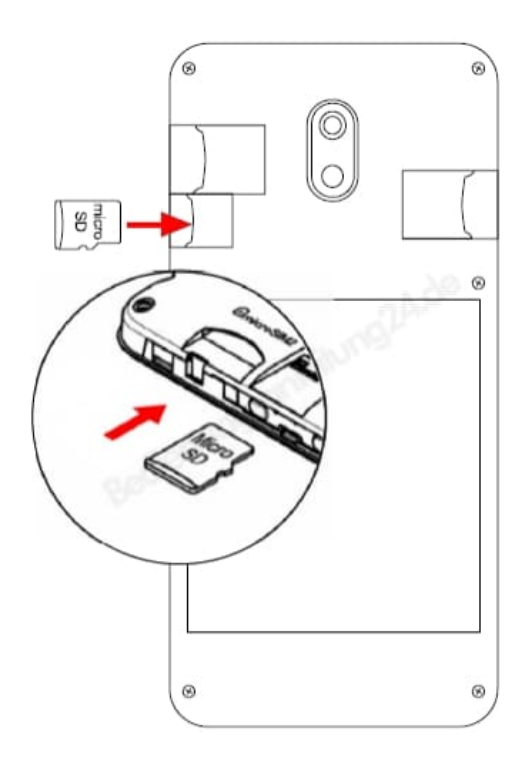